# FT809M00

NET IMPRESS コントロールモジュール用 マイコンパック

対象マイコン:TMP86FS28FG

マイコンパック取扱説明書

株式会社DTSインサイト

## 改訂履歴

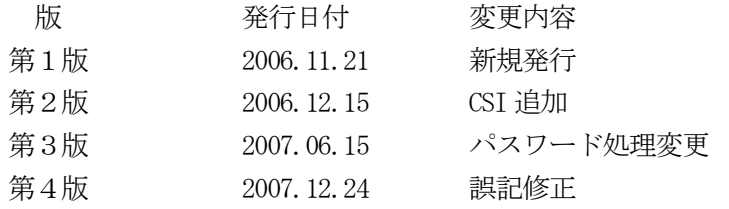

### おことわり

- 1)本書の内容の全部または一部を、無断転載することは禁止されています。
- 2)本書の内容は、改良のため予告なしに変更することがあります。
- 3)本書の内容について、ご不審な点やお気付きの点がございましたらご連絡ください。
- 4)本製品を運用した結果の内容の影響につきましては、3)に関わらず責任を負いかねますので ご了承ください。

© DTS INSIGHT CORPORATION. All Rights Reserved. Printed in Japan

# 目次

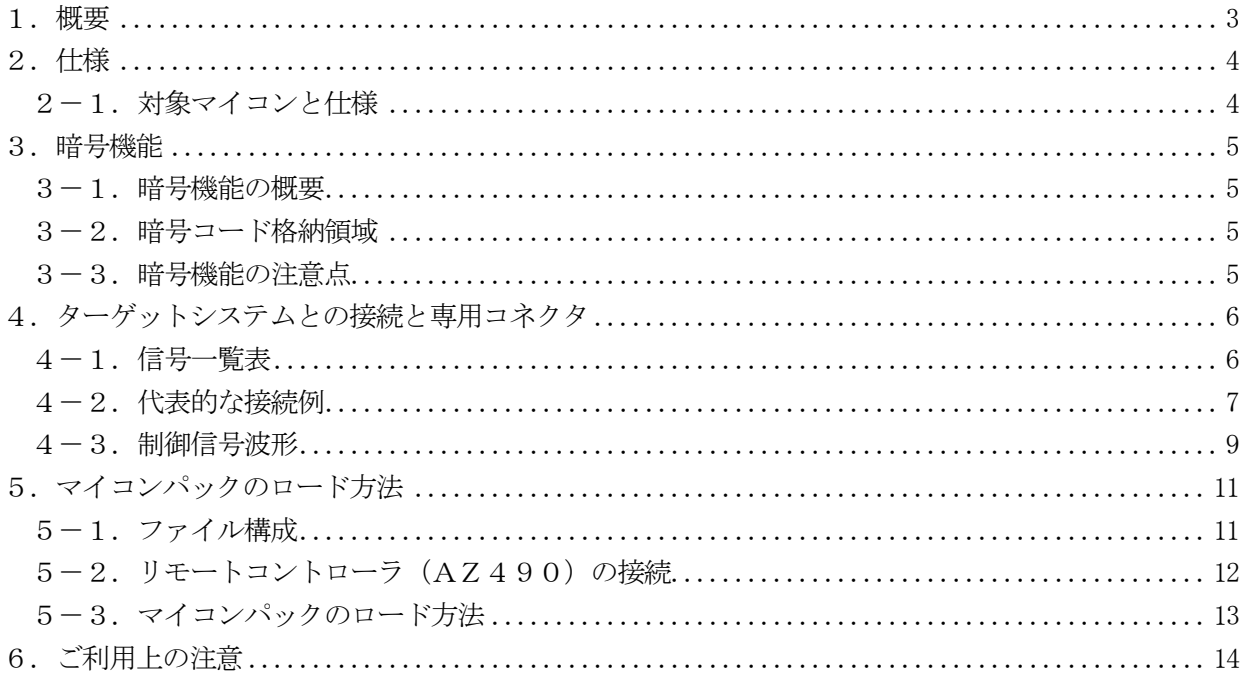

### 1.概要

FT809M00は、NET IMPRESS用のコントロールモジュール FT809用のマイコンパ ックとなっており、東芝製:TMP86FS28FGを対象機種とするパラメータテーブルになってお ります。

その他のマイコンへの対応については、弊社または代理店へお問い合わせください。 本マイコンパックをご使用できるコントロールモジュールは、下記のとおりになっております。

```
【 対応コントロールモジュール 】
```
#### FT809

### < ご注意 >

本マイコンパックは、所定のコントロールモジュールとの組み合わせで使用することができます。 所定のコントロールモジュール以外との組み合わせでは、使用しないで下さい。

マイコンパック取扱説明書には、マイコンパック固有の取り扱い上の注意事項が記されていますので、 ご利用にあたっては、必ず取扱説明書をお読みください。

本マイコンパックは、別売のリモートコントローラ(AZ490)によって、使用いたします。

マイコンパックのロード方法につきましては、第6章をご参照ください。

尚、ご不明な点がございましたら、弊社または代理店へお問い合わせください。

### 【 確認事項 】

a. 本マイコンパックとロードをおこなうコントロールモジュールとの組み合わせが 正しい組み合わせになっているか? ご使用になられるマイコンとメモリサイズ、電源仕様などが正しいことを、ご確認ください。 パラメータの値が正しくない場合は、マイコンを破壊する恐れがございますので、 十分に注意してください。

ご不明な点は、弊社または代理店へお問い合わせください。

## 2.仕様

## 2-1.対象マイコンと仕様

特に記載なき項目は、NET IMPRESS標準に準じます

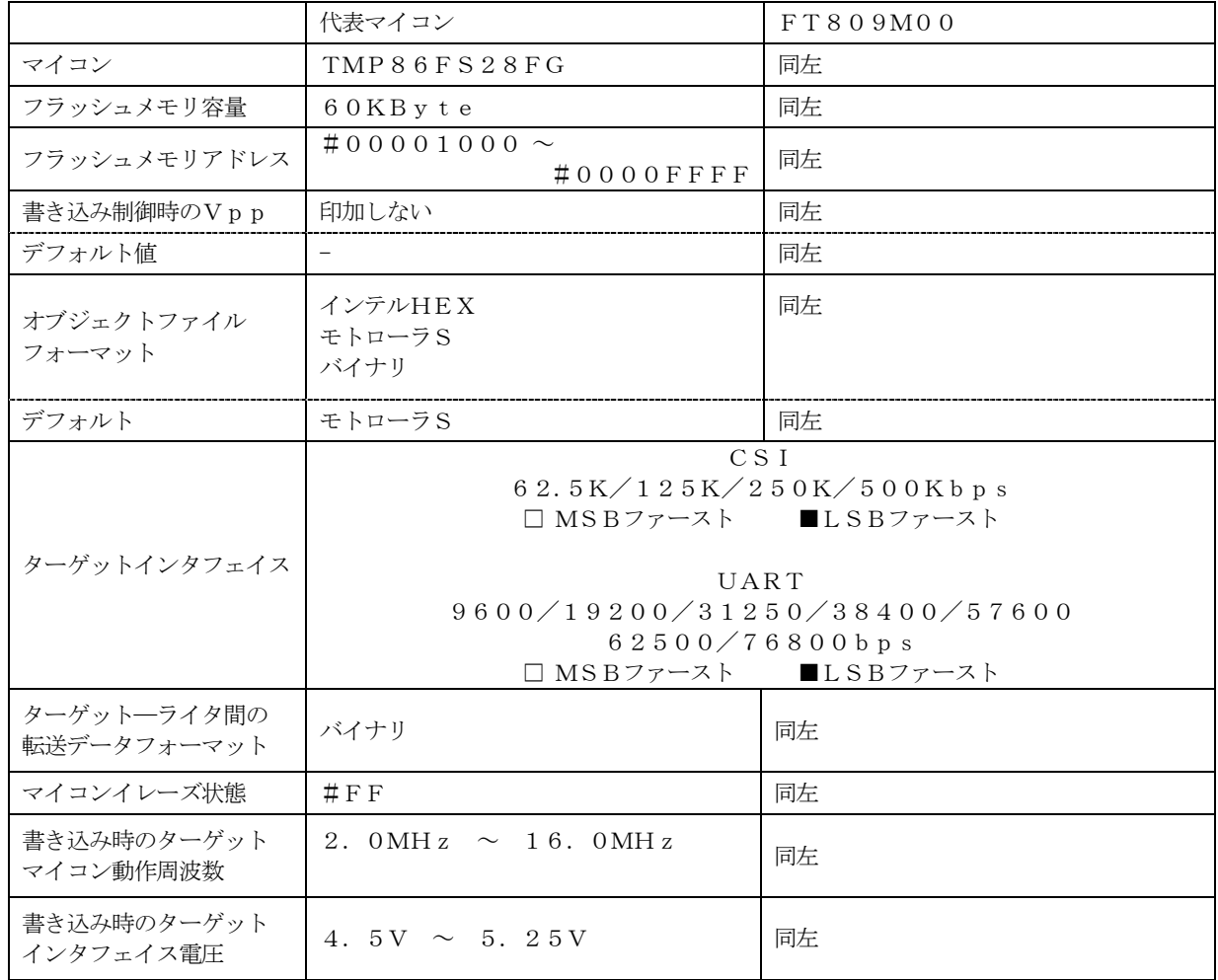

3.暗号機能

3-1.暗号機能の概要

本マイコンパックには、マイコンへ暗号を送信する機能があり、暗号コードをマイコンに送信すること で不正なデータ書き込み、及び読み出しを防ぐことができます。

暗号コードはデバイスファンクション実行時に必要に応じてマイコン側に送信され、マイコンが暗号コ ードチェックを行います。

暗号機能の利用方法と詳細はFT809のインストラクションマニュアルをご参照ください。

#### 3-2.暗号コード格納領域

KEYファイルで指定されたアドレスが暗号コード格納領域となります。KEYファイルの詳細は FT809のインストラクションマニュアルをご参照ください。

3-3.暗号機能の注意点

①暗号コードとして3バイト以上連続する同一データの配置は禁止されております。 暗号格納領域内に同一データを配置しないでください。

②暗号コードを忘れないために

 暗号コードをユーザIDやオブジェクトデータのSUM値と関連付けておけば、暗号を忘れて しまっても容易に知ることができます。

 SUM読み出し機能についてはインストラクションマニュアル第6章および第7章をご参照くださ い。

## 4.ターゲットシステムとの接続と専用コネクタ

### 4-1.信号一覧表

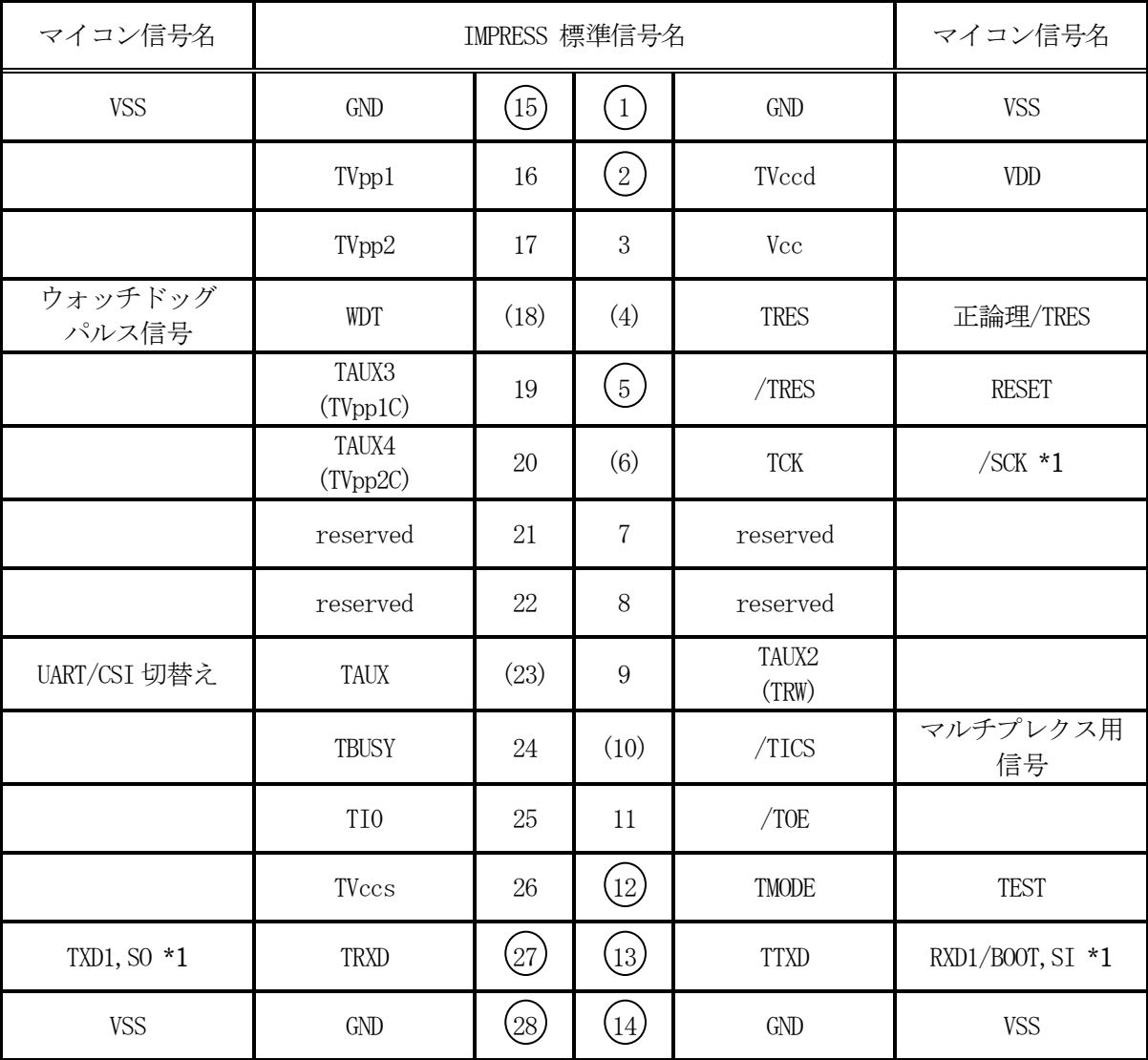

ターゲットプローブ信号表(FT809M00)

○ は、必ず接続頂く信号線です。

)<br>( ) の信号については必要な時のみ接続してください。

注意:○も( )も付いていない信号線はターゲットに絶対接続しないで下さい。

\*1 CSI を使用する場合に接続してください。

SI/SOの接続には切替え回路が必要となります。

4-2.代表的な接続例

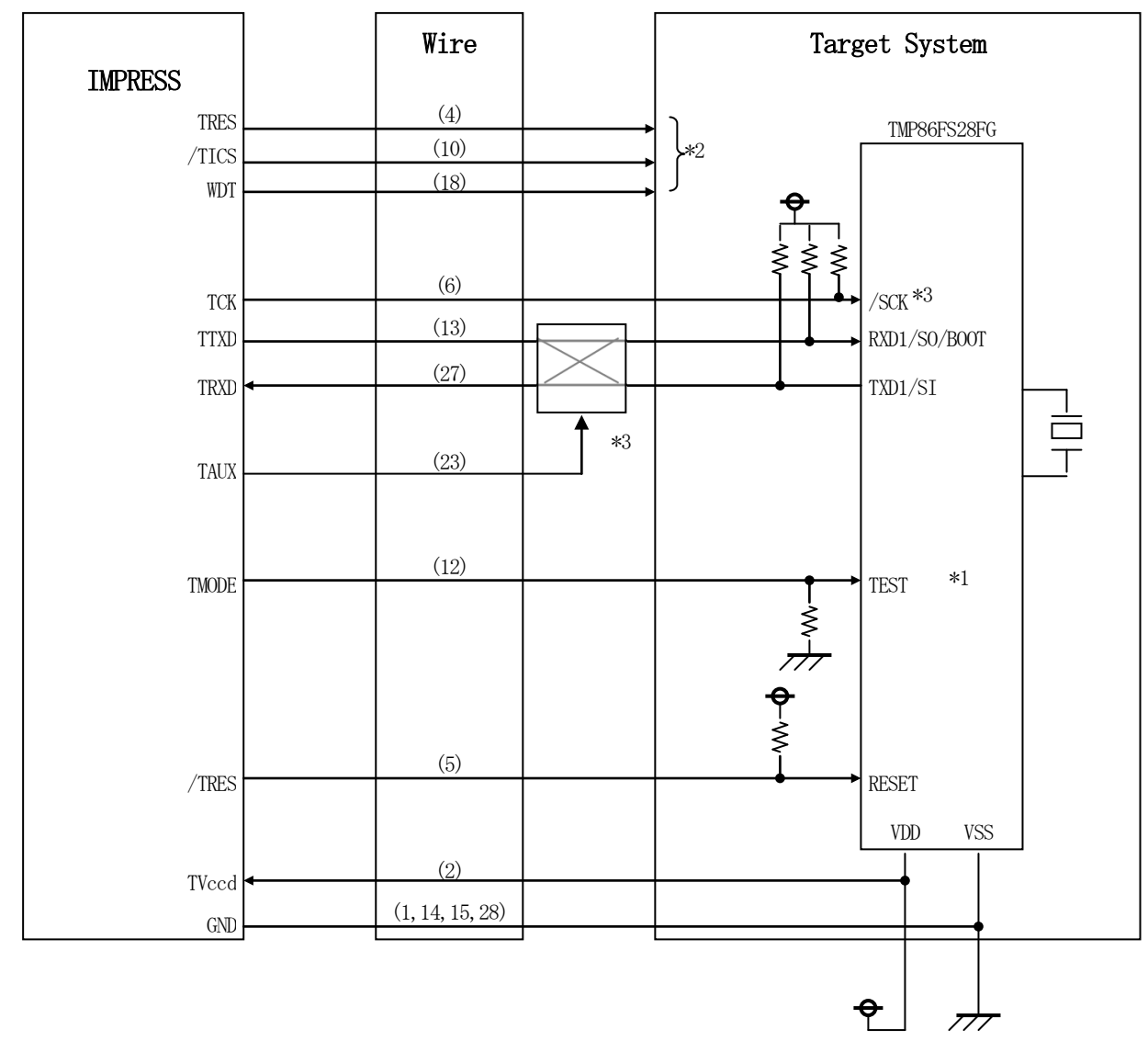

\*1 ターゲットシステム上で所定の論理に設定される場合は接続の必要はございません。

設定値

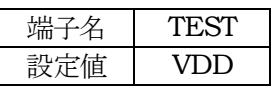

- \*2 オプション機能です。
- \*3 CSI でご利用の場合には、切り替え回路が必要となります。

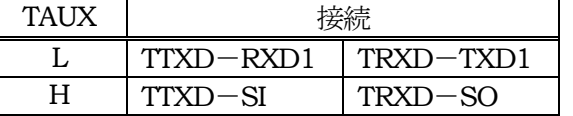

- ①"書き込みモード"など一部の書き込み信号がユーザシステムとの共用端子に定義されている 場合には、それらの信号のマルチプレクス回路をユーザシステムに実装してください。 /TICS信号は、NET IMPRESSのデバイスファンクション実行時にだけアサート される信号です。この信号によって共用端子に実装される信号切替えを行います。 書き込み制御に使われるこれらの信号が、フラッシュマイコンから制御用専用信号線として 定義されるターゲットシステムでは、マルチプレクス回路は不要です。 マルチプレクス回路をユーザーターゲットシステムにいれていただくことにより、/TICSが ネゲートされている時(デバイスファンクションを実行していない時)にNET IMPRESS が接続されていない(コネクタを外した)状態と同一の条件をつくることができます。
- ②WDT信号端子には、WDT Period【 FUNC D5 】で設定されたクロック信号が NET IMPRESSより出力されます。(オープンコレクタ出力) フラッシュメモリ書き込み中に所定のクロック信号が必要なユーザ回路へ接続しご利用ください。

③NET IMPRESSでは、標準プローブ中に/TRES信号を設けてあります。

/TRES信号はターゲットシステム内でワイヤードオアをとり、マイコンの/RESET端子 に接続して頂けるよう、オープンコレクタ出力の信号としています。 TRES信号は、ターゲットシステムが正論理のリセット信号を必要としている場合にご利用

いただけます。TRES信号は、トーテムポール出力の信号です。

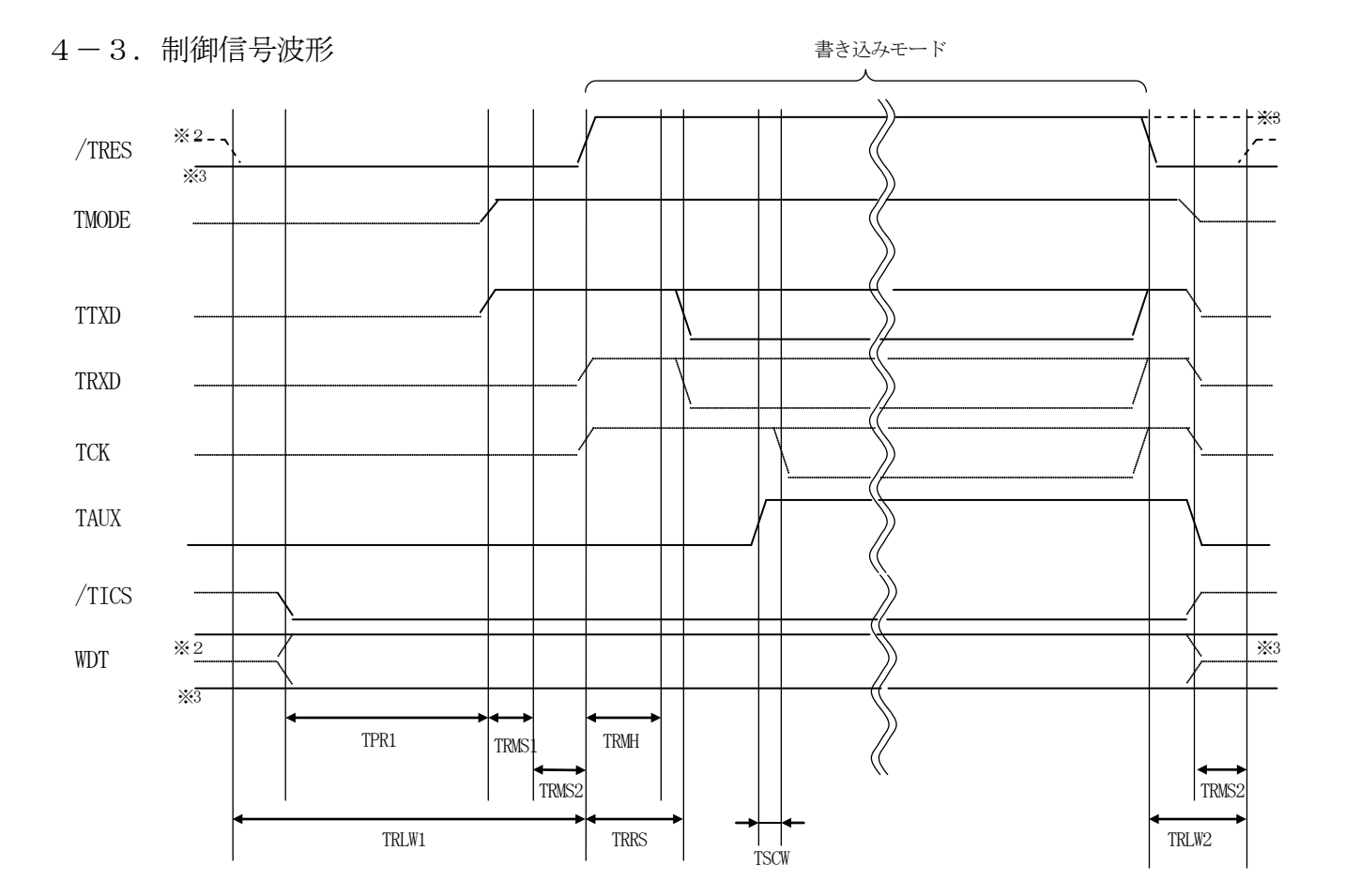

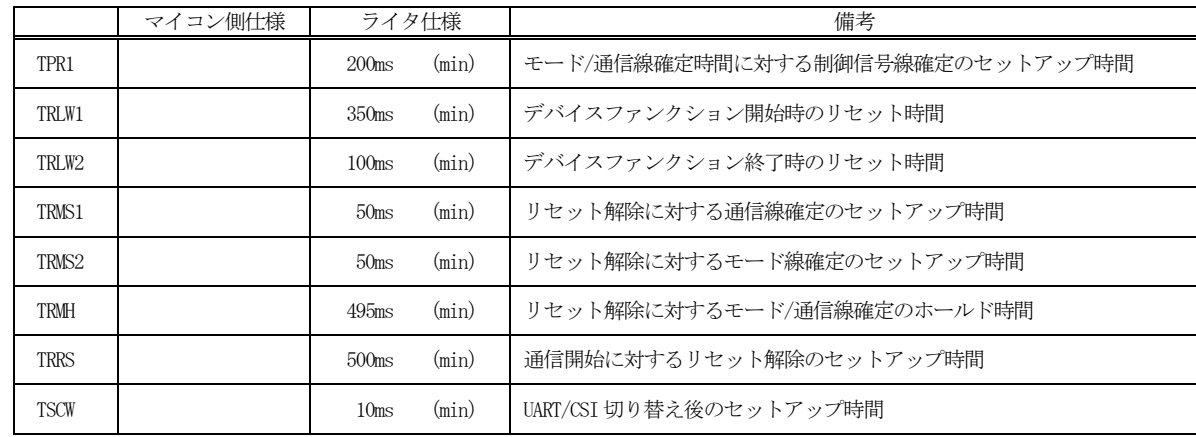

※1: "––––––––– "は、HiZ を示します。

※2: /TRES と WDT はオープンコレクタ出力です。

※3: オプション機能

① フラッシュプログラマの電源投入後、ターゲットシステムの電源を入れてください。 この際フラッシュプログラマはリセット信号をアサート、WDT信号からは周期的なパルスが 出力されます。

② プログラムコマンドの起動によって/TICSがアサートされ、フラッシュプログラム用 の通信

チャネルがターゲットシステム上でフラッシュプログラマ側に接続されます。

(フラッシュプログラム用の通信チャネル及び、関連信号が他のユーザ回路から独立して常時 フラッシュプログラマに専有されるシステムでは、本信号による信号切替えは必要ありません)

③ リセット信号をネゲートすることで,プログラミングモードが起動され、規定の通信回線を 使って

NET IMPRESSとの通信を始めます。通信は、あらかじめ設定されている通信条件で 行います。

④ また、/TICSもネゲートします。

(/TICSアサート後も、WDT信号(出力)から周期的なパルスが出力されつづけます。ま た、リセット信号はデバイスファンクション非実行中は常にアサートされます。)

## 5.マイコンパックのロード方法

5-1.ファイル構成

本マイコンパックをご利用いただくにあたって、事前に以下のファイルをご用意ください。 弊社提供ファイル

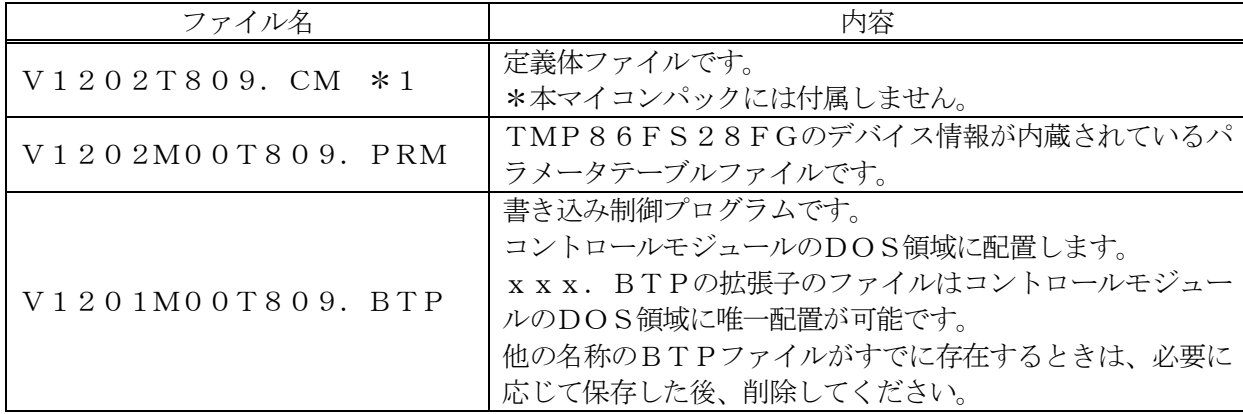

\*1 最新の定義体バージョンは本項に記載されているバージョンと異なる場合があります。 (ファイル名「Vxxxx~~.CM」のxxxxが定義体のバージョンを示します。) 詳細は弊社または代理店にお問い合わせ下さい。

お客様にご用意いただくファイル

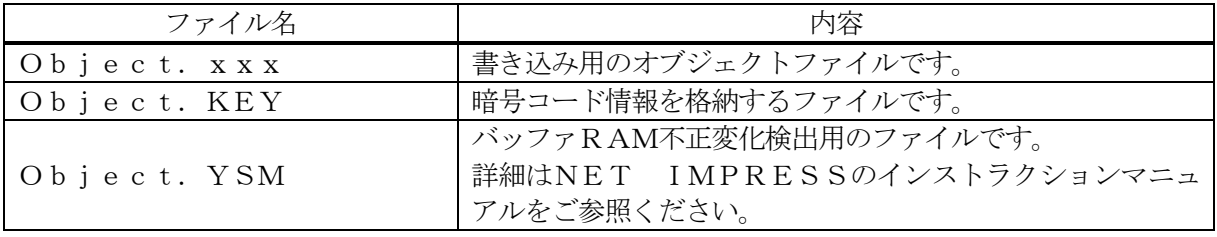

5-2.リモートコントローラ(AZ490)の接続 AZ490は、パーソナルコンピュータ (Windows環境)上で動作いたします。 パーソナルコンピュータ(IBM-PC)とNET IMPRESSをETHERNETケーブル (10BASE-T)で接続します。

NET IMPRESSには、ターゲットマイコン用のコントロールモジュールを実装しておきます。 NET IMPRESSに実装されたコントロールモジュールにマイコンパックをロードすることと なります。

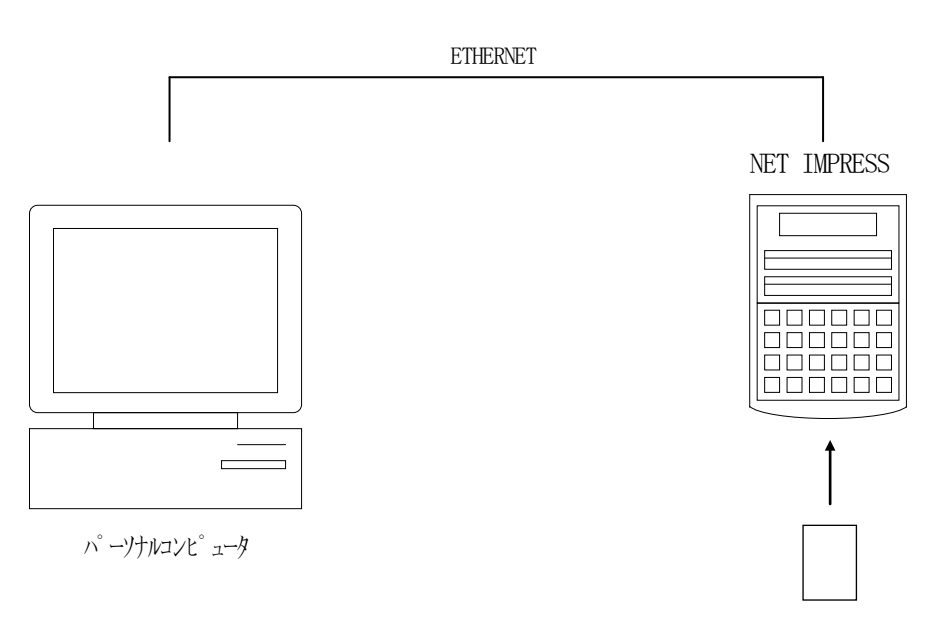

コントロールモジュール

### 5-3.マイコンパックのロード方法

マイコンパックのロードは、別売のリモートコントローラ(AZ490)でおこないます。

ロード機能は、【 File Transfer】画面の【Load Parameter 】の機能を使用 し、コントロールモジュールへのロードをおこないます。

パラメータロード機能を選択いたしますと、パラメータテーブルを選択する画面が表示されますので、 マイコンパックを選択し、実行してください。

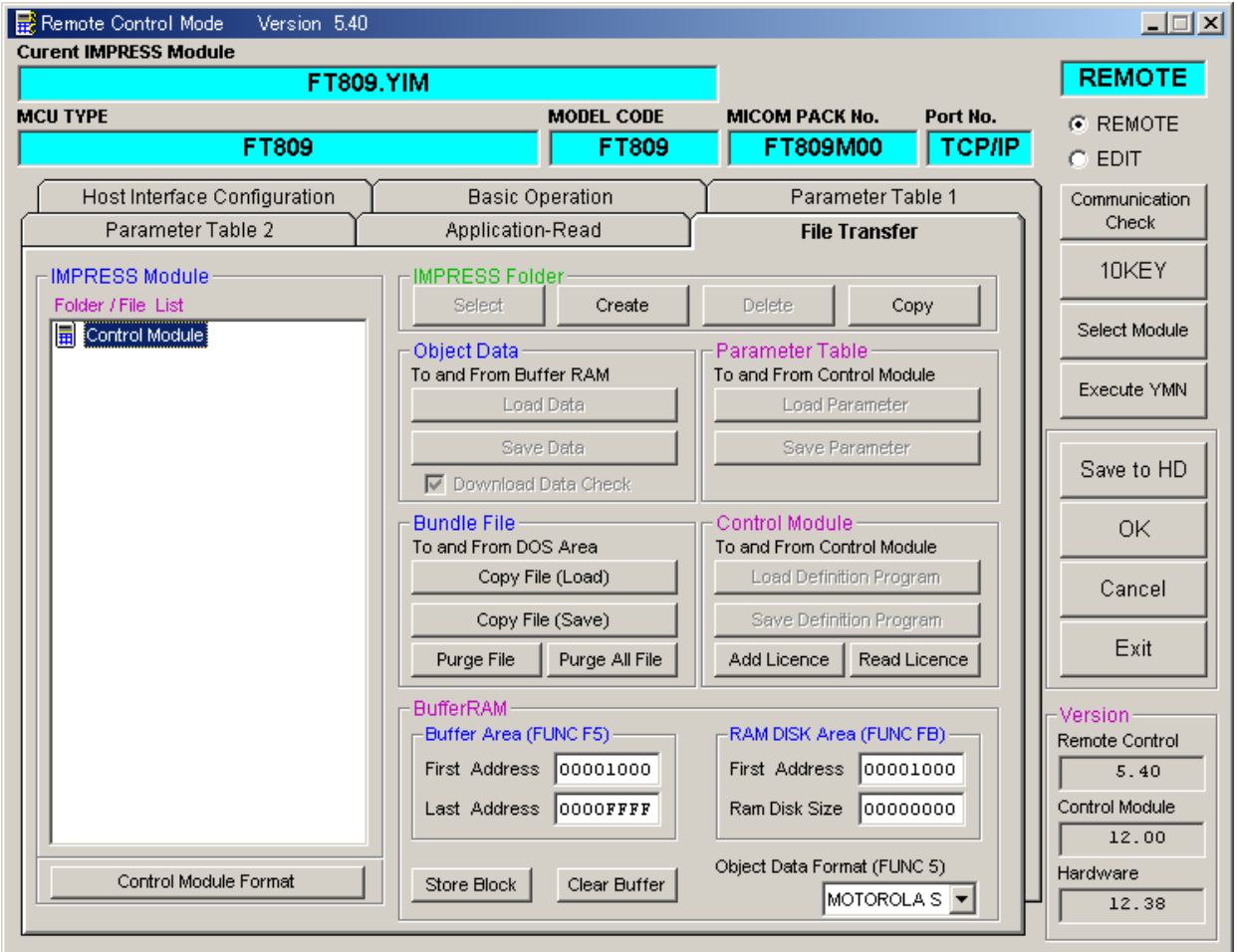

### 6.ご利用上の注意

- ①本コントロールモジュールは、弊社フラッシュマイコンプログラマ専用のコントロールモジュー ルです。弊社、フラッシュマイコンプログラマ (NET IMPRESSシリーズ) 以外ではご使用 にならないでください。
- ②本コントロールモジュールは指定されたフラッシュマイコン専用のものです。 他のマイコンへの書き込みには、書き込みを行うマイコン専用のコントロールモジュールをご利 用ください。マイコンとコントロールモジュールとの対応を誤って使用すると、ターゲットシス テムを破壊する恐れがあります。
- ③NET IMPRESSは、ターゲットシステムとのインタフェイスIC(本体内部IC) 電源用に数mAの電流をTVccd端子より消費いたします。
- ④コントロールモジュール(コンパクトフラッシュカード)は、絶対にイニシャライズ(フォーマ ッティング)しないでください。 イニシャライズされますと、コントロールモジュール内の定義体(コントロールプログラム)も消 去されてしまいます。
- ⑤デバイスファンクション又は、ファンクション実行中には、コントロールモジュールの脱着は、 行わないでください。 コントロールモジュールアクセス中に、脱着してしまいますとコントロールモジュールを破壊する恐 れがあります。
- ⑥フラッシュマイコンプログラマは、コントロールモジュールを実装した状態で動作します。